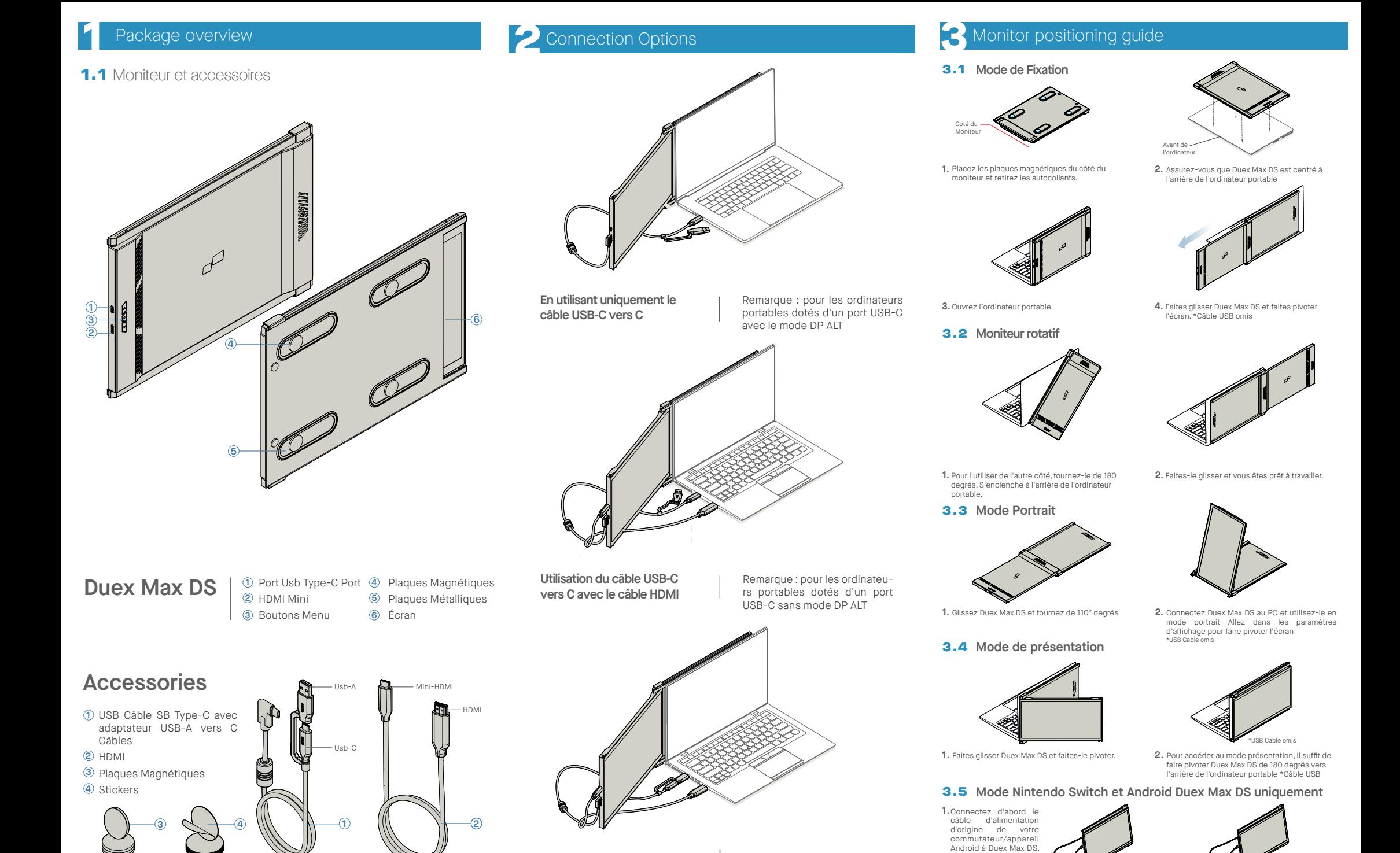

**Utilisation d'un câble USB-C vers C et d'un adaptateur de type A avec un câble HDMI.**

Note : Pour les ordinateurs portables qui n'ont qu'un port USB-A et HDMI

puis connectez le commutateur/appareil Android à Duex Max DS.

## **4** Display Settings

## 4.1 **Mode de duplication en mode d'extension pour Windows**

--Cliquez avec le bouton droit de la souris sur votre bureau lorsque Duex Max DS est connecté et choisissez "Paramètres d'affichage)"

-Vous devriez alors voir cet écran ou celui de la section suivante.

-Si vous avez un écran dupliqué et que vous voulez le passer en mode extension, cliquez sur "Dupliquer ces écrans" dans le menu déroulant.

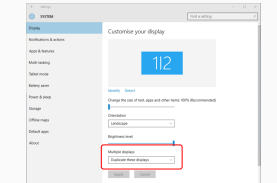

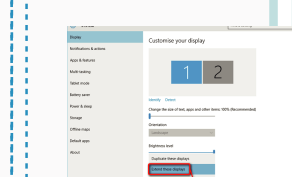

"Étendre ces affichages" - Cliquez ensuite sur "Appliquer" - Vous êtes maintenant en mode extension

pour Duex Max DS

Lorsque la boîte déroulante s'ouvre, choisissez

## 4.2 **Mode de duplication en mode d'extension pour Mac OS**

-Cliquez sur les préférences du système et allez à Affichages

 $\bullet$   $\bullet$   $\circ$   $\overline{\phantom{a}}$   $\overline{\phantom{a}}$   $\$ 图 9 0 圖  $\qquad \qquad \blacksquare$  $\mathbf{r}_{\mathrm{max}}$  $\bullet$ **In** U  $\mathbf{u}$  $\equiv$  $\bullet$  $E$ **Inc.**  $\bullet$  $\overline{\phantom{a}}$  $\circledcirc$  $\bullet$   $\bullet$  $\sim$   $\sim$ Wellet &<br>Apple Pay **E** O  $\bullet$  $\otimes$  0 - 63

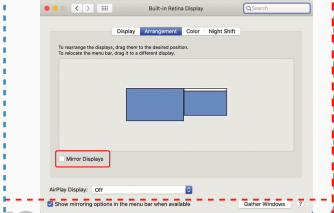

- Votre écran est maintenant à l'envers et prêt à être utilisé à gauche avec une étape supplémentaire. - Déplacez l'icône du deuxième écran de la droite vers la gauche du premier écran par simple "glisser-déposer". - Cliquez sur "Appliquer" pour terminer le paramétrage de

- Si vous cochez la case "Miroir d'affichage", vous passerez du mode de duplication au mode d'extension

## and the configuration de la mise en page pour Windows and Center Option' enfoncée et cliquez and Selectionnez la résolution qui correspond à vos 5.2 Précautions d'emploi 4.3 **Rotation de l'affichage et configuration de la mise en page pour Windows**

la mise en page.

Si vous êtes déjà en mode "Etendu" et que vous souhaitez utiliser Duex Max DS sur la gauche

### Cliquez d'abord sur l'icône du 2e écran **1.**

Ouvrez ensuite le menu déroulant Orientation et **2.** remplacez "Paysage" par "Paysage (retourné)" choisissez "Portrait" pour le mode Portrait".

Cliquez ensuite sur "Appliquer" **3.**

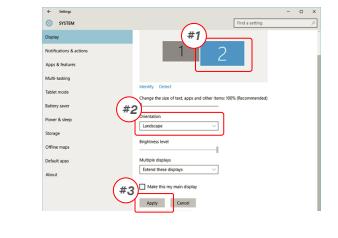

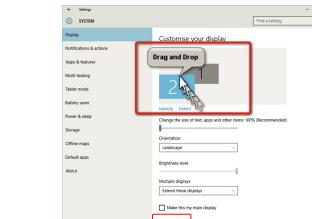

## 4.4 **Rotation de l'affichage et configuration de la mise en page pour Mac OS**

- Pour positionner l'écran à gauche ou à droite, il suffit de faire glisser-déposer du côté que vous souhaitez

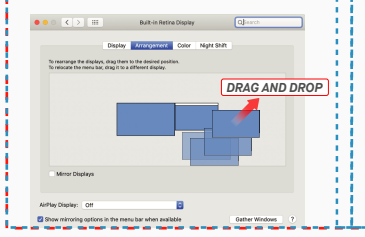

Apty Cent

- Pour faire pivoter l'affichage, accédez à l'affichage Duex Max DS et et choisissez les options de "Rotation" appropriées

### 4.5 **Modifier les paramètres d'affichage pour ajuster la taille du contenu sous Windows**

Pour ajuster la taille du contenu sur le moniteur Duex **1.** Max DS, cliquez d'abord sur le moniteur numéro "2" sous Display setting.

Faites défiler l'écran vers le bas et recherchez les **2.** l'utilisateur peut l'augmenter jusqu'à 175 % ou la réduire à 100 % selon ses préférences.

 $\overline{\varphi}$  Digity

 $\lambda$  Focus and of

C Power & sleep

 $\Rightarrow$  Reflex

 $=$  Strays **Q** tablet mode

**CE Multitasking** 

GL Projection to this f

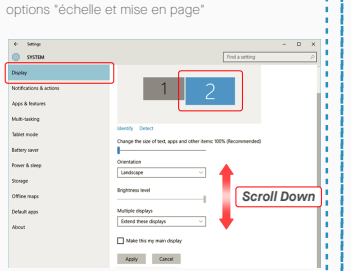

### 4.6 **Modifier les paramètres d'affichage pour ajuster la taille du contenu pour Mac OS**

### **1.** Cliquez sur Préférences système **2.**Cliquez sur Affichages

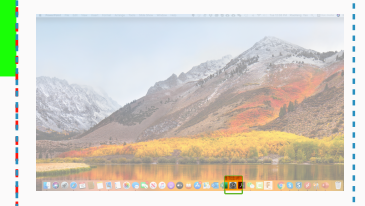

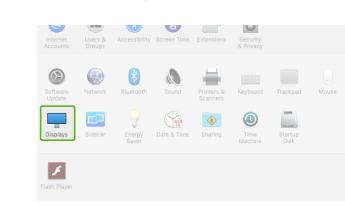

4. Sélectionnez la résolution qui correspond à vos

.<br>Michel Michel Billi

**Dafrach Pater 1971 Ltd.** 

2560 × 1080  $\begin{array}{l} 2960 \times 1066 \\ 2048 \times 864 \\ 1920 \times 810 \\ 1800 \times 674 \\ 1366 \times 768 \end{array}$ 

besoins

 $\bullet \bullet \circ \neg \langle \cdot | \cdot \rangle$ 

La taille par défaut du texte est fixée à 125 % et **3.**

Display Mindows HD Cole

**Scale and launut** Change the size of test, apps, and other<br>
[125% (Recommended)

 $1920 \times 1000$  (Recorning

Multiple displays

Older displays might not always of<br>Detect to try to connect to them.

Landscape

#### **3.** Maintenez la touche "Option" enfoncée et cliquez **4.** Sélectionnez la résolution qui correspond à vos sur " Échelle

# gement Color Night Shift  $Scaled$

# **Fechnical Information**

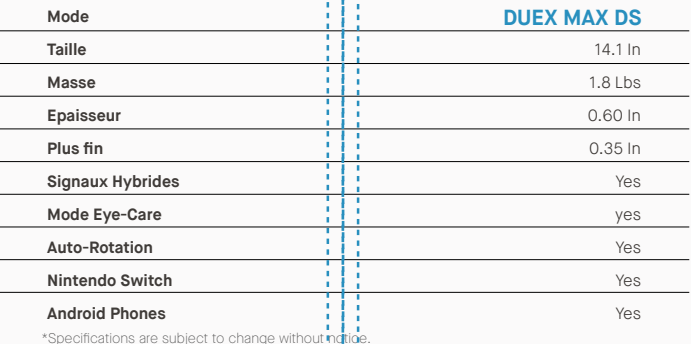

# **DUEX®MAX DS**

**Moniteur Portable Pour Ordinateur**

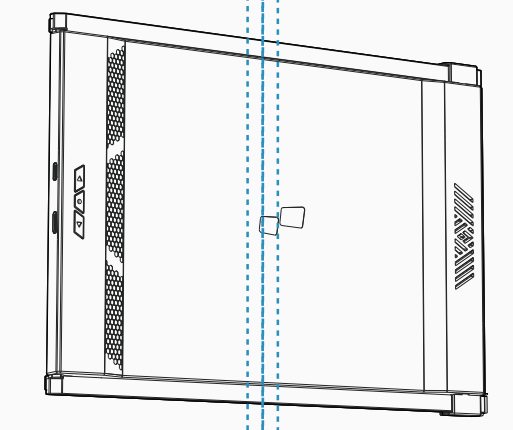

Copyright @ 2021 MOBILE PIXELS INC. Tous droits reserves. Aucune partie de ce manuel, y compris les produits et les logicies qui y sont decrits, ne peut etre reproduite, transmise, transmise, transcerite, stockee dans un s traduite dans une langue querconque sous querque forme ou par queique moyen que ce soit, a rexception de la documentation conservee par l'acheteur a des fins de sauvegarde, sans l'autorisation ecrite expresse de MUBILE PIX INC. La garantie du produit ou le service ne sera pas prolongé si : (1) le produit est réparé, modifié ou altéré, à moins qu'une telle réparation, modification ou altération ne soit autorisée par écrit par MOBILE PIXELS IN de série du produit est défiguré ou altéré. MOBILE PIXELS INC. FOURNIT CE MANUEL "TEL QUEL" SANS GARANTIE D'AUCUNE SORTE, EXPRESSE OU IMPLICITE, Y COMPRIS, MAIS SANS S'Y LIMITER, LES GARANTIES OU CONDITIONS IMPLICITES DE QUALITÉ MARCHANDE OU D'ADÉQUATION À UN USAGE PARTICULIER. EN AUCUN CAS ASUS, SES DIRECTEURS, ADMINISTRATEURS, EMPLOYÉS OU AGENTS NE SERONT RESPONSABLES DES DOMMAGES INDIRECTS, SPÉCIAUX, ACCESSOIRES OU CONSÉCUTIFS (Y COMPRIS LES DOMMAGES POUR PERTE DE PROFITS, PERTE D'ACTIVITÉ, PERTE D'UTILISATION OU DE DONNÉES, INTERRUPTION D'ACTIVITÉ ET AUTRES), MÊME SI MOBILE PIXELS INC. A ÉTÉ INFORMÉE DE LA POSSIBILITÉ DE TELS DOMMAGES RESULTANT D'UN DÉFAUT OU D'UNE ERREUR DANS CE MANUEL OU CE PRODUIT. LES SPÉCIFICATIONS ET LES INFORMATIONS CONTENUES DANS CE MANUEL SONT FOURNIES À TITRE D'INFORMATION UNIQUEMENT, ET PEUVENT ETRE MODIFIÉES À TOUT MOMENT SANS PRÉAVIS, ET NE DOIVENT PAS ÉTRE INTÉRPRÉTÉES COMME UN ENGAGEMENT DE LA PART DE MOBILE PIXELS INC. MOBILE PIXELS INC N'ASSUME AUCUNE RESPONSABILITÉ POUR LES ERREURS OU INEXACTITUDES QUI PEUVENT APPARAÎTRE DANS CE MANUEL, Y COMPRIS LES PRODUITS ET LES LOGICIELS QUI Y SONT DÉCRITS. Les noms de produits et de sociétés apparaissant dans ce manuel peuvent ou non être des marques déposées ou des droits d'auteur de leurs sociétés respectives, et ne sont utilisés qu'à des fins d'identification ou d'explication et au bénéfice du propriétaire,

## Guide Utilisateur ▶

## 5.2 **Précautions d'emploi**

### IMPORTANT SAFETY INFORMATION

intention d'enfreindre les droits d'auteur.

 $\blacksquare$  MP

Lisez attentivement le manuel d'utilisation et les autres documents avant d'installer le DUEX MAX DS. Si une pièce est cassée ou endommagée, n'essayez pas d'ouvrir le DUEX MAX DS ou de le réparer vous-même, contactez le revendeur, un technicien qualifié ou envoyez-nous un e-mail directement à contact@mobilepixels.us. Stockez DUEX MAX DS dans des conditions appropriées, évitez l'exposition à la chaleur extrême, à l'humidité et à la poussière. Nous vous recommandons de placer le DUEX MAX DS sur une surface stable et de le ranger dans une housse pour le protéger pendant le transport. Ne renversez jamais de liquide sur la surface ou dans les ouvertures de l'écran. Ne vaporisez pas de produit nettoyant sur l'écran afin d'éviter tout choc électrique. Si votre DUEX MAX DS est mouillé, débranchez tous les câbles et rebranchez-les jusqu'à ce que le DUEX MAX DS soit complètement sec. Débranchez soigneusement tous les câbles avant de nettoyer le DUEX MAX DS. Nettoyez-le avec un chiffon doux, sec et non pelucheux. Pour garantir une expérience satisfaisante, utilisez DUEX MAX DS avec la taille d'écran recommandée pour votre ordinateur portable. Veuillez débrancher les câbles lorsque vous inversez la position du DUEX MAX DS, découplez le DUEX MAX DS du fond de panier de votre ordinateur portable, tournez-le de 180。 autour d'un vecteur normal au fond de panier, et recouplez-le au fond de panier de l'ordinateur portable. Left Outside Panel Center Outside Panel Right Outside Panel

### RISQUE D'ÉTOUFFEMENT

DUEX MAX DS et ses accessoires contiennent de petites pièces qui peuvent présenter un risque d'étouffement pour les jeunes enfants, veuillez les garder hors de portée des jeunes enfants.

#### INTERFÉRENCE AVEC LES APPAREILS MÉDICAUX

Le DUEX MAX DS contient des aimants. Le DUEX MAX DS contient également des composants et des radios qui émettent des champs électromagnétiques. Cela peut interférer avec les appareils médicaux personnels, par exemple les stimulateurs cardiaques ou les défibrillateurs. Gardez une distance de sécurité entre le DUEX MAX DS et votre appareil médical. Consultez un médecin ou le fabricant de l'appareil médical pour connaître les détails spécifiques de votre appareil médical. Cessez d'utiliser le DUEX MAX DS si vous observez des interférences avec vos appareils médicaux personnels. Les objets contenant des données magnétiques, tels que les cartes de crédit et les disques durs, peuvent être sensibles aux champs magnétiques ou électromagnétiques et doivent donc être tenus à distance du DUEX MAX DS.

## DÉCLARATION DE CONFORMITÉ FCC

Cet appareil est conforme à la partie 15 des règles de la FCC. Son utilisation est soumise aux deux conditions suivantes 1\_Cet appareil ne doit pas causer d'interférences nuisibles. 2\_Cet appareil doit accepter toute interférence reçue, y compris les interférences susceptibles de provoquer un fonctionnement indésirable. Remarque : Cet équipement a été testé et déclaré conforme aux limites imposées aux appareils numériques de classe B, conformément à la partie 15 des règles de la FCC. Ces limites sont conçues pour fournir une protection raisonnable contre les interférences nuisibles dans une installation résidentielle. Cet équipement génère, utilise et peut émettre une énergie de fréquence radio, et s'il n'est pas installé et utilisé conformément aux instructions, il peut causer des interférences nuisibles aux communications radio. Cependant, il n'y a aucune garantie que des interférences ne se produiront pas dans une installation particulière. Si cet équipement provoque des interférences nuisibles à la réception de la radio ou de la télévision, ce qui peut être déterminé en éteignant et en allumant l'équipement, l'utilisateur est encouragé à essayer de corriger les interférences par une ou plusieurs des mesures suivantes : 1 Réorienter ou déplacer l'antenne de réception. 2\_Augmenter la séparation entre l'équipement et le récepteur. 3\_Connectez l'appareil à une prise de courant située sur un circuit différent de celui auquel le récepteur est connecté. branché. 4\_Consultez le revendeur ou un technicien radio/TV expérimenté pour obtenir de l'aide.

### GARANTIE

Mobile Pixels INC garantit ce produit pour une période d'un an à compter de la date d'achat originale. La garantie du produit ou du service ne sera pas étendue aux pertes ou dommages dus à une mauvaise installation, une mauvaise utilisation, une négligence, une modification, une altération par un tiers non autorisé, un environnement inapproprié ou d'autres irrégularités.

### **SUPPORT**

Pour obtenir des informations détaillées sur le dépannage, veuillez contacter

#### CONTACT@MOBILEPIXELS.US